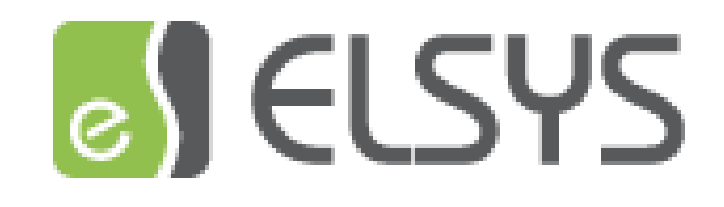

# Автоматическая разблокировка СКУД при пожаре

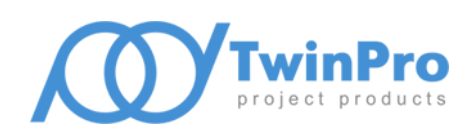

Самара, 2021

### **1 Общие сведения**

Документ посвящен вопросу обеспечения беспрепятственной и своевременной эвакуации людей при пожаре из здания (объекта защиты), оборудованного системой контроля и управления доступом (СКУД).

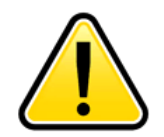

**В документе приведен пример ВСПОМОГАТЕЛЬНОГО инструмента разблокировки точек доступа при помощи СКУД Elsys (не для реализации требований пожарной безопасности)**

Согласно статье №84 Федерального закона №123-ФЗ от 22.07.2008 года одним из способов оповещения людей о пожаре, управление эвакуацией людей и обеспечение их безопасной эвакуации при пожаре в зданиях и сооружениях, является дистанционное открывание запоров дверей эвакуационных выходов.

Дистанционное открывание запоров (отключение электромагнитных замков) всех дверей эвакуационных выходов в автоматическом режиме необходимо производить приборами управления пожарными (ППУ). И, как правило, сигнал от ППУ на отключение замка не проходит через контроллер СКУД, в результате чего нет визуального подтверждения разблокировки, а фактическое открытие такой двери приводит к сообщениям о несанкционированном доступе в СКУД.

Чтобы избежать подобных ситуаций, на объекте можно осуществить дублирующую разблокировку эвакуационных выходов средствами самой СКУД по сигналу от АУПС, согласно пункту №27 Постановления Правительства РФ от 16 сентября 2020 г. № 1479 «Об утверждении Правил противопожарного режима в Российской Федерации». Это позволит показать текущее состояние точки доступа с помощью световой (и/или звуковой) индикации считывателей на месте, а также на интерактивном графическом плане объекта и протоколировать в системе корректные события. Кроме того, это резервный способ дистанционного открывания запоров для подстраховки работы ППУ в АУПС.

Аварийная разблокировка эвакуационных выходов при пожаре в СКУД Elsys обеспечивается механизмами «внутриконтроллерных» и «межконтроллерных» взаимодействий, выполняемых без участия сервера, на аппаратном уровне.

На примере СКУД, в которой контроллеры доступа соединены линией RS-485 и подключены к серверу оборудования через КСК по Ethernet, покажем прошагово процесс настройки автоматической разблокировки точек прохода СКУД по сигналу от АУПС.

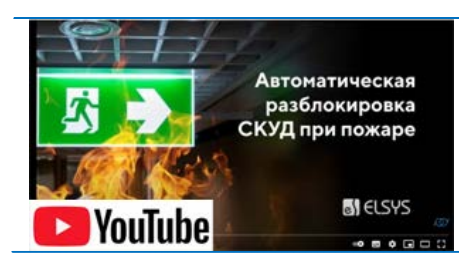

**[Видеоинструкция](https://www.youtube.com/watch?v=WE0Ubk__xhw) на канале** [Youtube](https://www.youtube.com/watch?v=WE0Ubk__xhw)

В контроллеры загружены конфигурации «по умолчанию» - для Elsys-MB-Pro конфигурация «Две двусторонние двери с электромагнитными замками», для Elsys-MB-Standard – «Двусторонняя дверь с электромагнитным замком». Сигнал «пожар» с ППКОП (релейный выход «сухой контакт») подключается к одному из контроллеров на любой свободный вход (предпочтительнее выбрать аналоговый вход - это позволит контролировать линию со стороны СКУД).

## **2 Пошаговая настройка**

2.1 В конфигураторе оборудования Elsys, на вкладке коммуникационного сетевого контроллера (КСК), к которому подключены контроллеры доступа Elsys-MB устанавливаем режим обмена «MULTIMASTER». Этот режим необходим для трансляции «межконтроллерных» взаимодействий. (рис. 2).

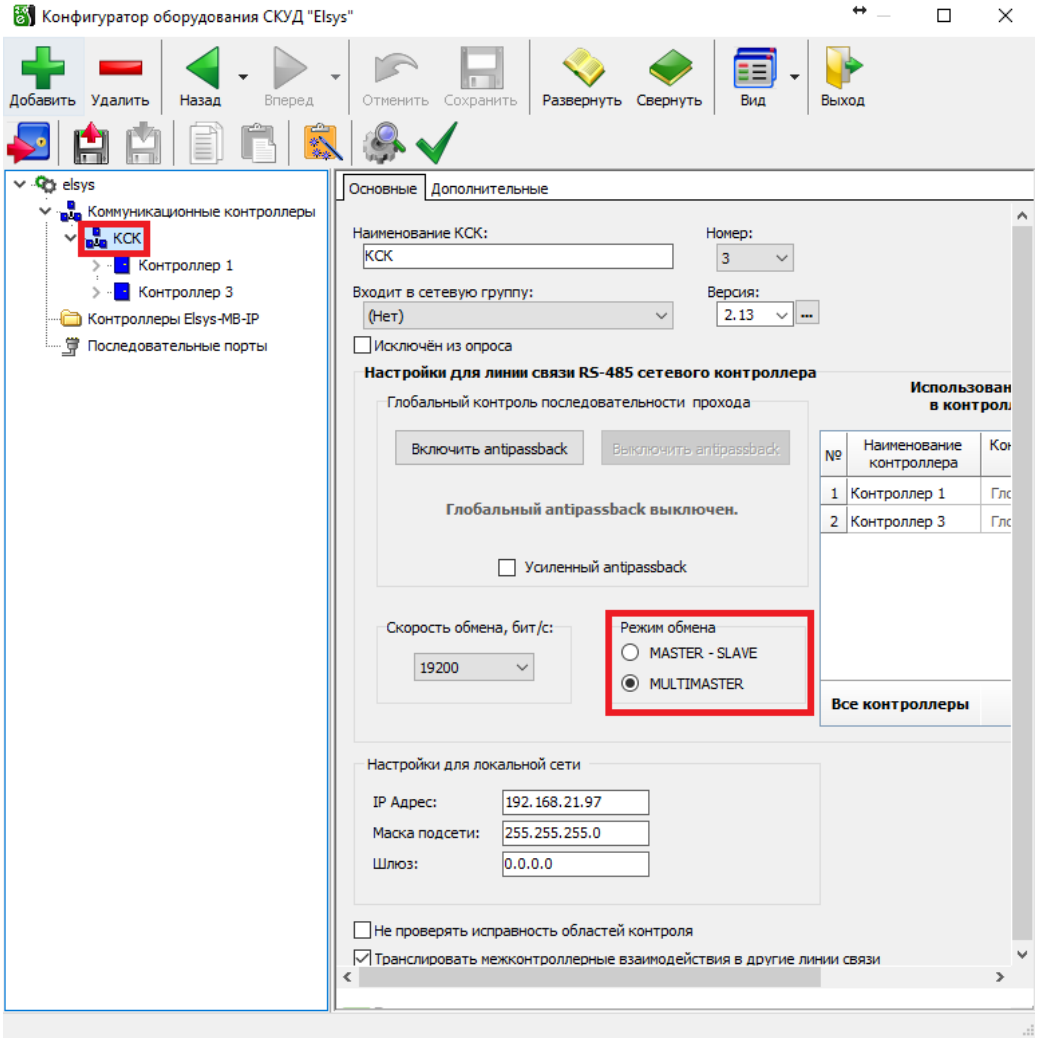

**Рис.1 Установка режима обмена «MULTIMASTER»**

 $\times$ 

## СКУД Elsys. Автоматическая разблокировка СКУД при пожаре 1996 году с 1996 году с 4

на ППКОП (рис. 2).

2.2 Выполним настройку контроллера Elsys для аппаратной разблокировки точек прохода одного контроллера по сигналу от ППКОП.

Разверните «дерево» контроллера, на который приходит сигнал о пожаре. Перейдите в «дерево» входов и создайте вход. В текущей конфигурации используется аналоговый вход №1, для удобства присвоим входу название «Пожар». В параметрах входа установить «тип шлейфа сигнализации» - Вход общего назначения. «Время интегрирования, мс» - 0. Включить флаг «Фиксировать тревогу». Тип входа установить в соответствии с типом выхода

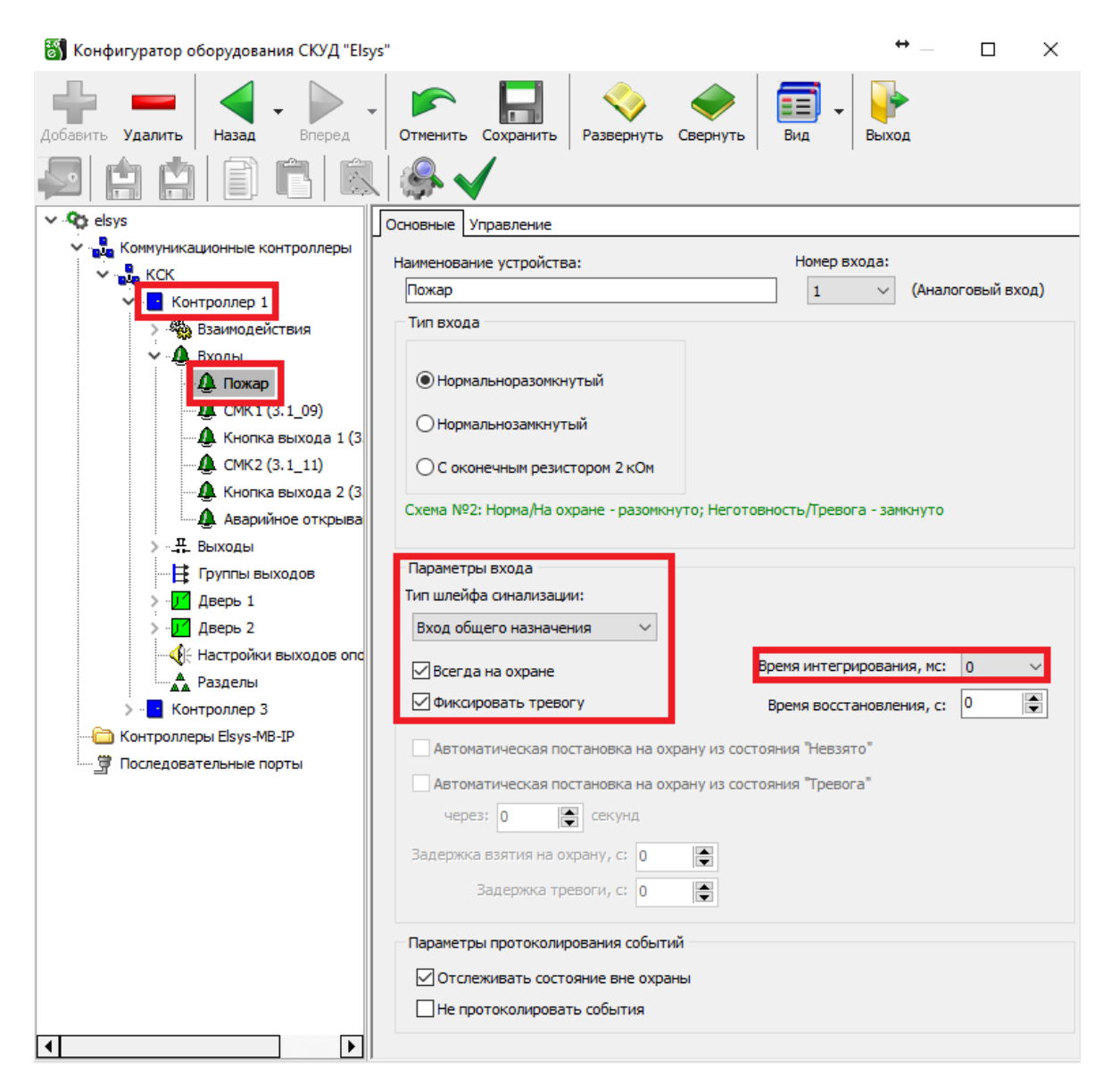

**Рис.2 Настройка тревожного входа для приема сигнала «Пожар»**

Параметр «Фиксировать тревогу» позволяет настроить способ возврата в системы в нормальное состояние - ручной или автоматический.

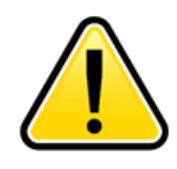

**Для описываемой задачи - разблокировка при пожаре - мы настоятельно рекомендуем использовать ручной режим возврата в нормальное состояние, т.к., например, очаг возгорания может оказаться в районе ППКОП и вывести его из строя, что при автоматическом возврате СКУД в нормальное состояние приведет к блокировке точек прохода.**

Для возврата в нормальное состояние точек прохода оператором СКУД вручную, с графического плана либо с отдельно выведенной кнопки, необходимо установить флаг «Фиксировать тревогу».

Если требуется автоматический возврат точек доступа в нормальное состояние по сигналу от ППКОП, флаг «Фиксировать тревогу» необходимо снять.

2.3 Перейти в «дерево» взаимодействий текущего контроллера. Создать ряд взаимодействий для разблокировки точек прохода подключенных к этому контроллеру при включении входа «Пожар», а также для возврата точек прохода в нормальный режим после окончания тревоги (рис. 3).

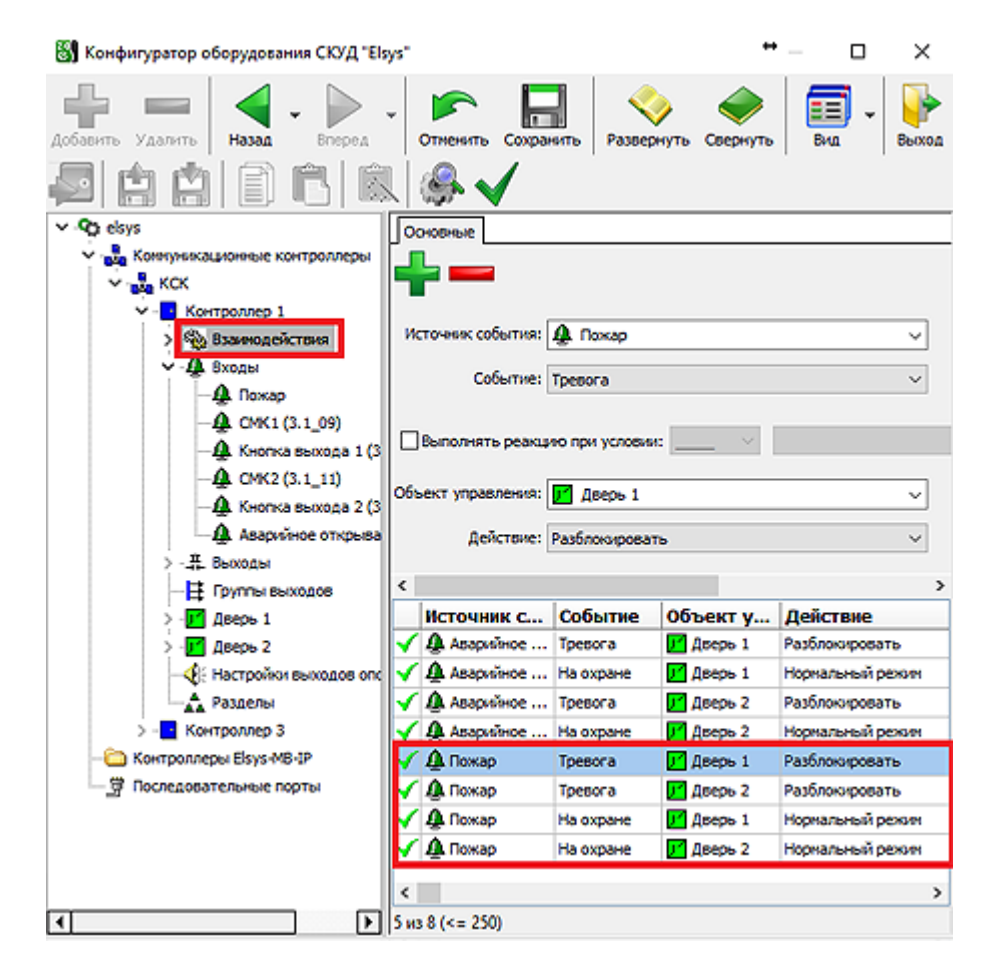

**Рис.3 Взаимодействия для разблокировки точек прохода первого контроллера**

По завершении конфигурирования, необходимо сохранить все настройки с помощью кнопки «Сохранить» и провести инициализацию контроллера.

Созданными взаимодействиями решена задача разблокировки «родных» точек доступа по тревожному сигналу от ППКОП.

2.4 В распределенной системе появляется задача разблокировки определенного множества точек доступа подключенных к разным контроллерам. При этом возможность прокладывания сигнального кабеля от ППКОП до каждого контроллера в системе затруднена или полностью отсутствует. СКУД Elsys позволяет решить такую задачу на аппаратном уровне, без участия сервера. Даже в случае выхода сервера из строя, контроллеры продолжат общаться между собой в штатном режиме. Для этого необходимо создать ряд взаимодействий для отправки сообщений другим контроллерам в системе. Есть возможность сформировать сообщение как заданному контроллеру, так и всем контроллерам в системе. Для передачи сообщения всем контроллерам, необходимо в параметре «Кому», указать «Все контроллеры/Любой контроллер» (рис. 4)

**ST** Конфигуратор оборудования СКУД "Elsys"

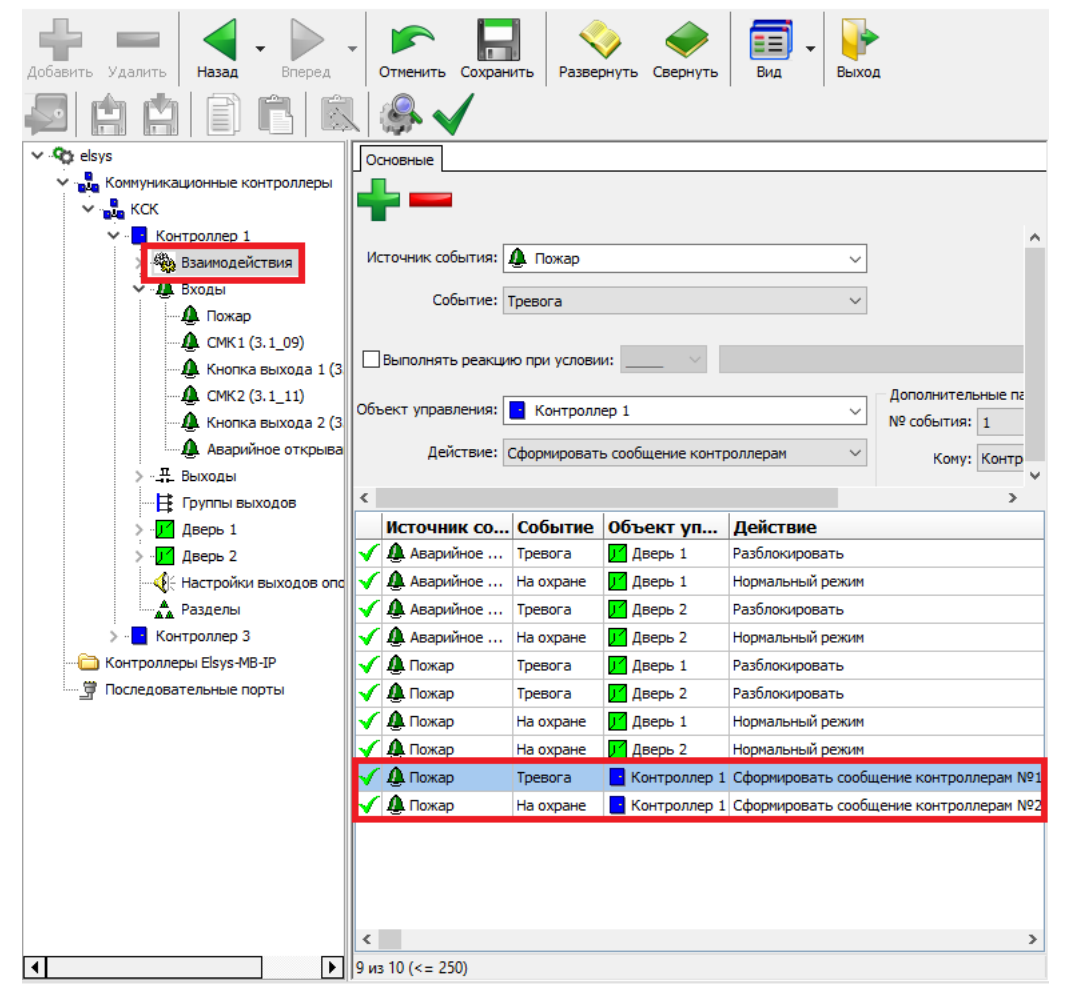

**Рис.4 Взаимодействия для передачи сообщений контроллерам**

 $\Box$ 

 $\times$ 

СКУД Elsys. Автоматическая разблокировка СКУД при пожаре 1992 года и 1994 года 7

2.5 Развернуть «дерево» контроллера, которому должны приходить сообщения для разблокировки дверей при активации входа «Пожар». Перейти в «дерево» взаимодействий текущего контроллера. Создать ряд взаимодействий для получения сообщений от контроллера 1, с последующей разблокировкой точек прохода при включении входа «Пожар», а так - же для возврата точек прохода в нормальный режим по окончанию тревоги. Возможно получать сообщения, как от конкретного контроллера, так и от всех контроллеров в системе. Для получения сообщения от любого из контроллеров, необходимо в параметре «Источник», указать «Все контроллеры/Любой контроллер» (рис.5)

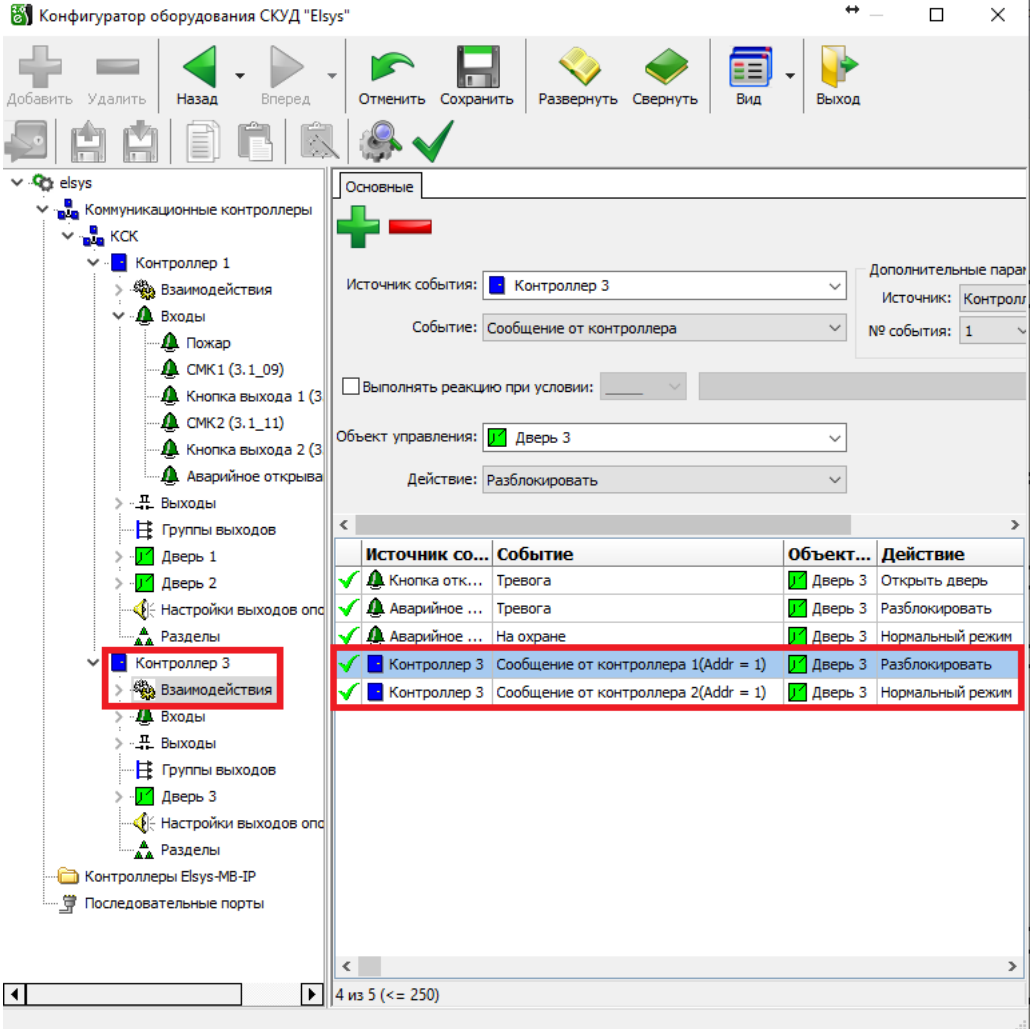

**Рис.5 Взаимодействия для получения сообщений от контроллеров**

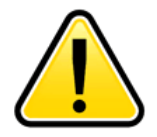

**Организация «Межконтроллерных» взаимодействий невозможна между контроллерами подключенными к КСК и Последовательными портами, между контроллерами Elsys-MB-IP и Последовательными портами.**

2.6 После завершения всех настроек контроллеров, обязательна их инициализация.

#### **3 Проверка работы системы**

Проверим работоспособность подготовленной конфигурации. Для этого на аналоговый вход №1 («Пожар») контроллера №1 подключим кнопку с нормально-разомкнутым контактом.

3.1 Вход «Пожар» всегда находится в состоянии «На охране» до момента получения сигнала «Пожар», так как в конфигурации входа указано «Фиксировать тревогу». На графический план выведена пиктограмма сценария, имитирующая кнопку постановки на охрану входа и возврата точек доступа в нормальный режим (рис. 6).

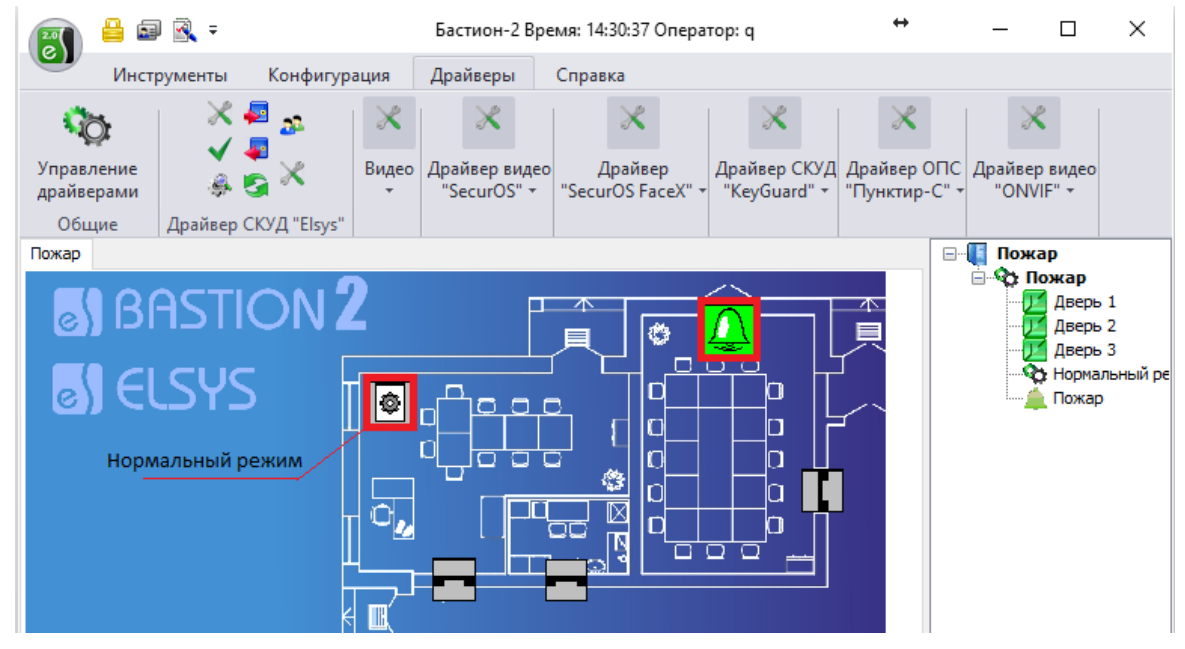

**Рис. 6. Вход на охране**

3.2 Нажимаем тревожную кнопку, имитируя «тревогу» пожарной сигнализации. Все двери перешли в состояние «Разблокировка» (рис. 7).

| ≞<br><b>C</b>                     | 国风。                                  |                              |                    | Бастион-2 Время: 14:39:20 Оператор: q |                                          |                                                                    |                                                                      |             | п                                                                                | × |
|-----------------------------------|--------------------------------------|------------------------------|--------------------|---------------------------------------|------------------------------------------|--------------------------------------------------------------------|----------------------------------------------------------------------|-------------|----------------------------------------------------------------------------------|---|
|                                   | Инструменты                          | Конфигурация                 |                    | Драйверы                              | Справка                                  |                                                                    |                                                                      |             |                                                                                  |   |
| Управление<br>драйверами<br>Общие |                                      | 2. R<br>Драйвер СКУД "Elsys" | $\rtimes$<br>Видео | Драйвер видео<br>"SecurOS" +          | $\times$<br>Драйвер<br>"SecurOS FaceX" + |                                                                    | Драйвер СКУД Драйвер ОПС<br>"КеуGuard" $\star$   "Пунктир-С" $\star$ |             | Драйвер видео<br>"ONVIF" +                                                       |   |
| Пожар                             |                                      |                              |                    |                                       |                                          |                                                                    |                                                                      | <b>日·小郎</b> | Пожар                                                                            |   |
| <b>SIELSYS</b>                    | <b>TwinPro</b><br>group of companies | <b>SI</b> BASTION 2          | ₿.                 | o o o<br>ō                            | =<br>□□<br>僭<br>$\boxtimes$<br>Ŕ<br>ය    | Ø<br>$\Box$<br>n<br>П<br>O<br>n<br>n<br>$\Box$<br>□.               |                                                                      | $\langle$   | ⊟ • © Пожар<br>Дверь 1<br>Дверь 2<br>Дверь 3<br><b>23 Нормальный ре</b><br>Пожар | > |
| 14:39:14 Пожар: Тревога           |                                      |                              |                    |                                       |                                          | 14:39:14 Дверь 1: Разблокировка                                    |                                                                      |             |                                                                                  |   |
|                                   |                                      |                              |                    |                                       |                                          | 14:39:14 Дверь 2: Разблокировка<br>14:39:14 Дверь 3: Разблокировка |                                                                      |             |                                                                                  |   |
| Статус                            |                                      |                              |                    |                                       |                                          | На территории: 0                                                   |                                                                      |             |                                                                                  | h |

**Рис. 7. События разблокировки**

Для восстановления состояния тревожного входа и нормального режима всех точек доступа, необходимо подтвердить тревогу, и поставить вход «Пожар» на охрану с графического плана, либо при помощи специальной кнопки, в данном случае двойным нажатием на пиктограмму сценария.

3.3 Если выбран вариант автоматического возврата, то в настройках входа будет отключена функция «Фиксировать тревогу», и вход «Пожар» вернется в состояние «На охране» автоматически по восстановлению выхода на ППКОП, и двери автоматически вернутся в нормальный режим. Останется только подтвердить тревогу для возврата нормальной индикации входа на плане объекта (рис. 8).

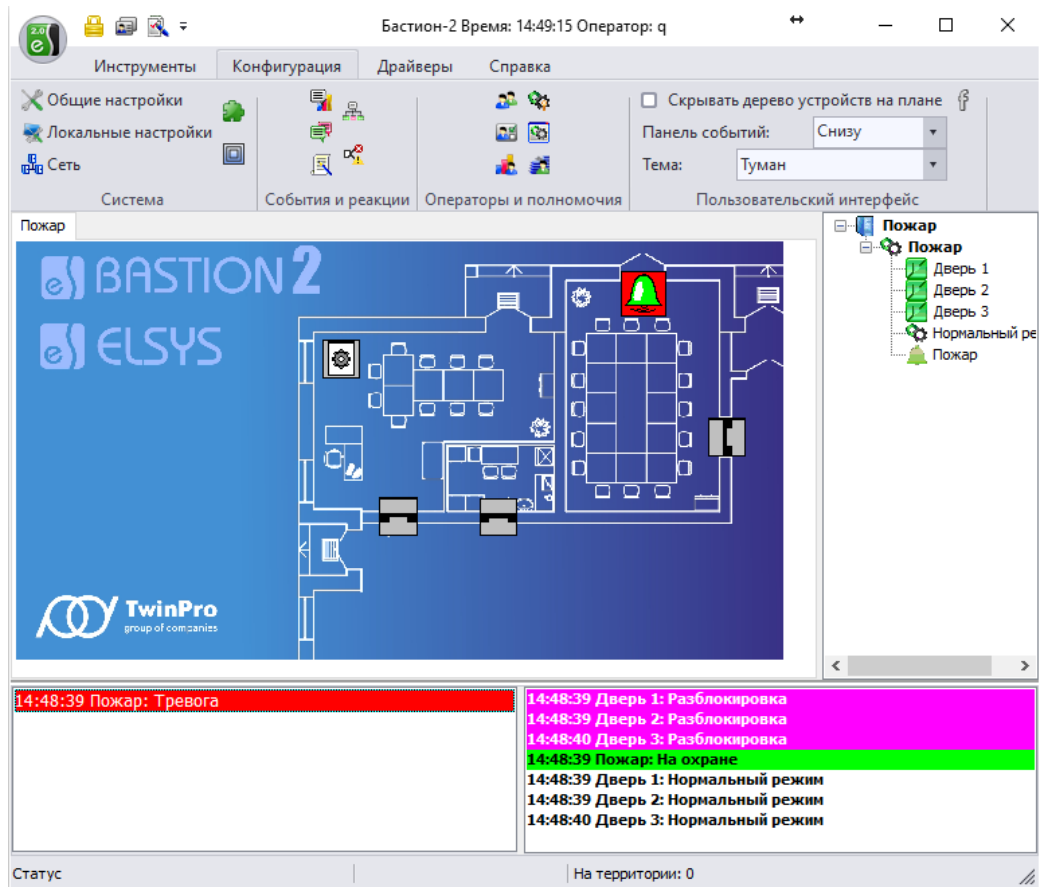

**Рис. 8. События без фиксации тревоги**

# СКУД Elsys. Автоматическая разблокировка СКУД при пожаре 10

3.4 Для включения режима автоматического подтверждения тревожных сообщений следует зайти в «Общие настройки» - «Обработка событий» - и снять флаг «Учитывать неподтвержденные события при отображении состояния устройства на графическом плане». Обратите внимание, что эта настройка распространяется на все устройства и неподтвержденные события (рис. 9).

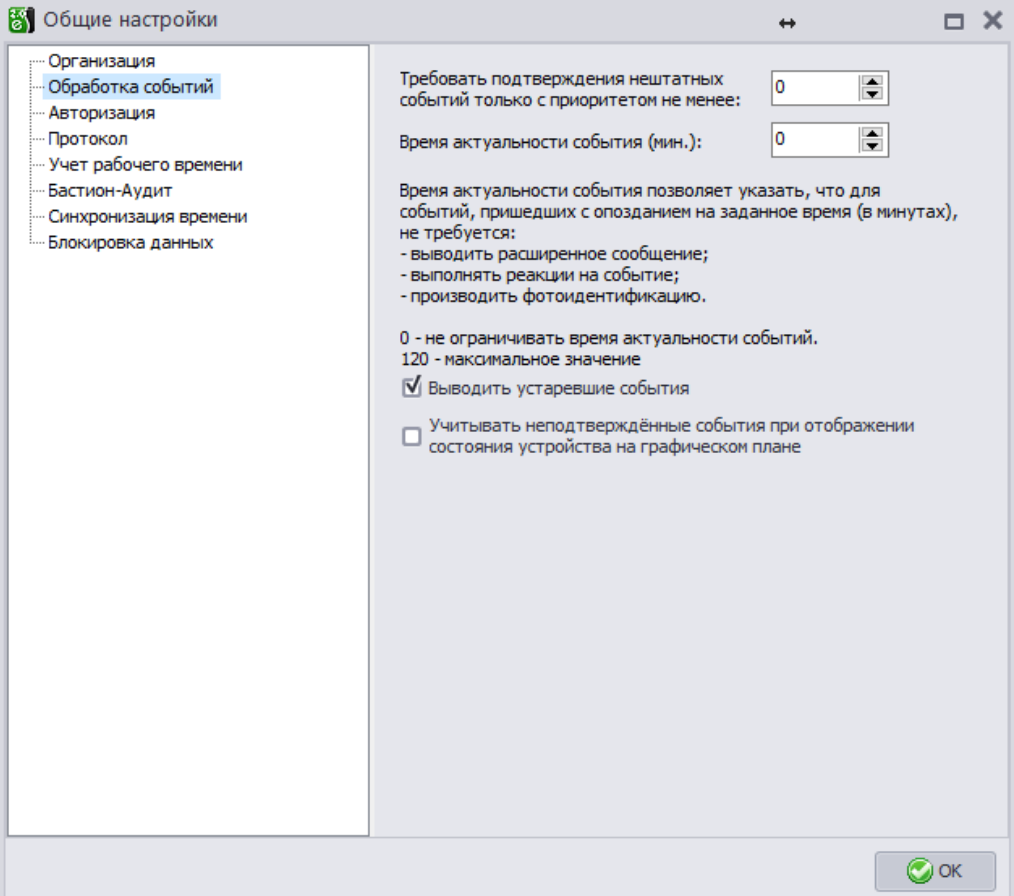

**Рис. 9. Автоматическое подтверждение тревожного события**

## **4 Нормативно-правовая база**

- 4.1 Краткий перечень действующих нормативных документов в области обеспечения пожарной безопасности (по состоянию на 01.01.2021 г.):
	- «Правила противопожарного режима в Российской Федерации», утв. постановлением Правительства РФ №1479 от 16.09.2020 года.
	- Федеральный закон №123-ФЗ от22.07.2008 «Технический регламент о требованиях пожарной безопасности»
	- СП 1.13130.2020 «Системы противопожарной защиты. Эвакуационные пути и выходы», утвержден приказом МЧС России №194 от 19.03.2020 года.